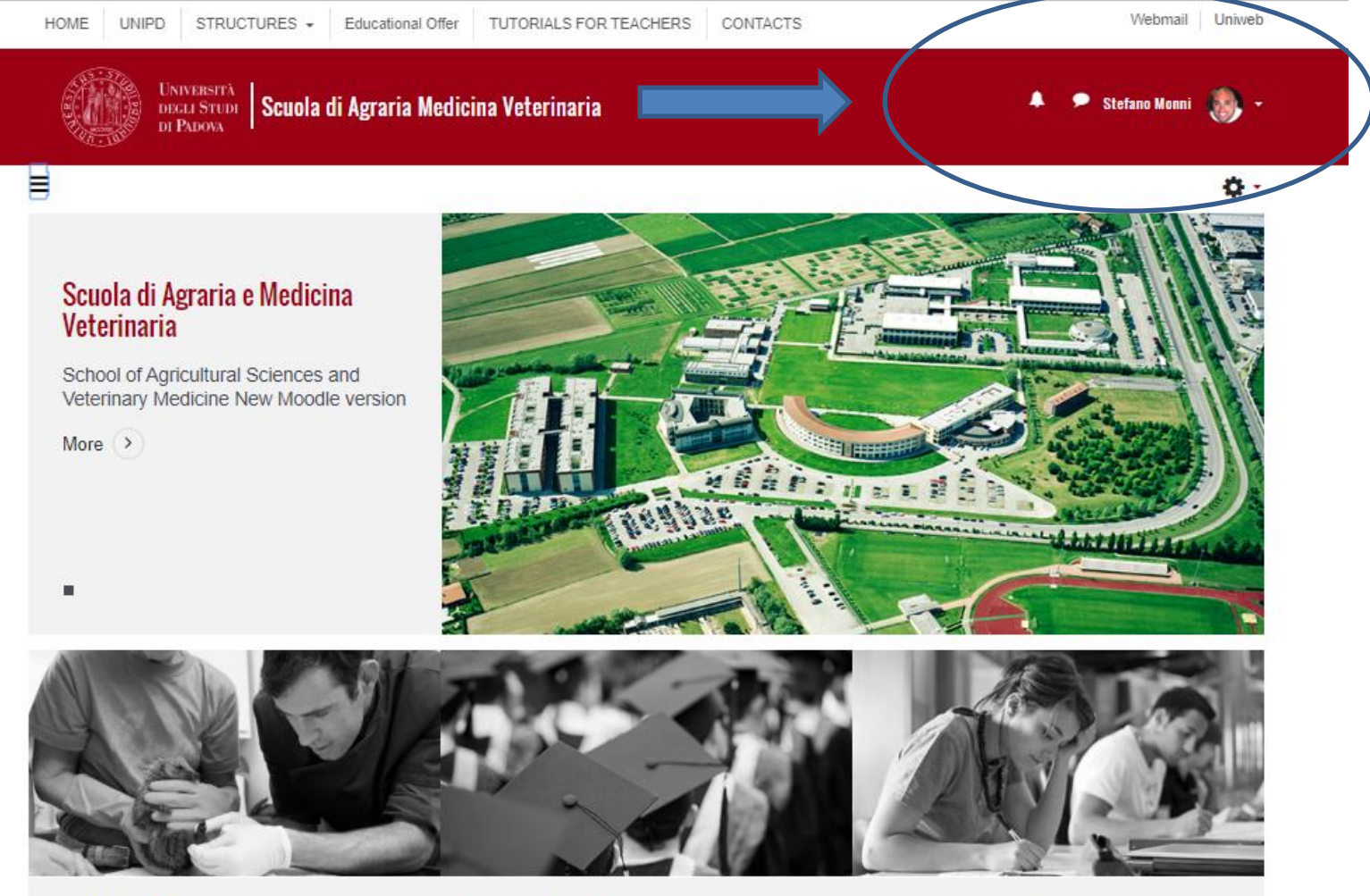

Tirocinio/Internship

Prova Finale/Dissertation

Obblighi Formativi Aggiuntivi/OFA

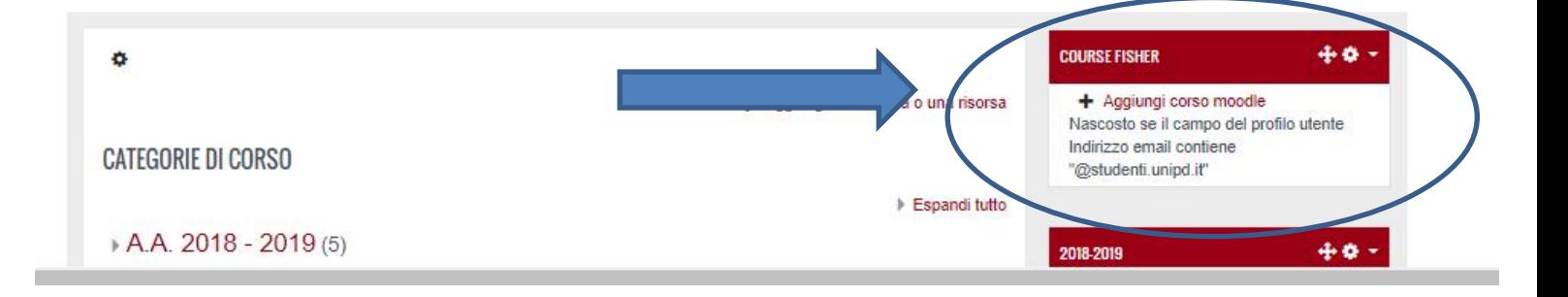

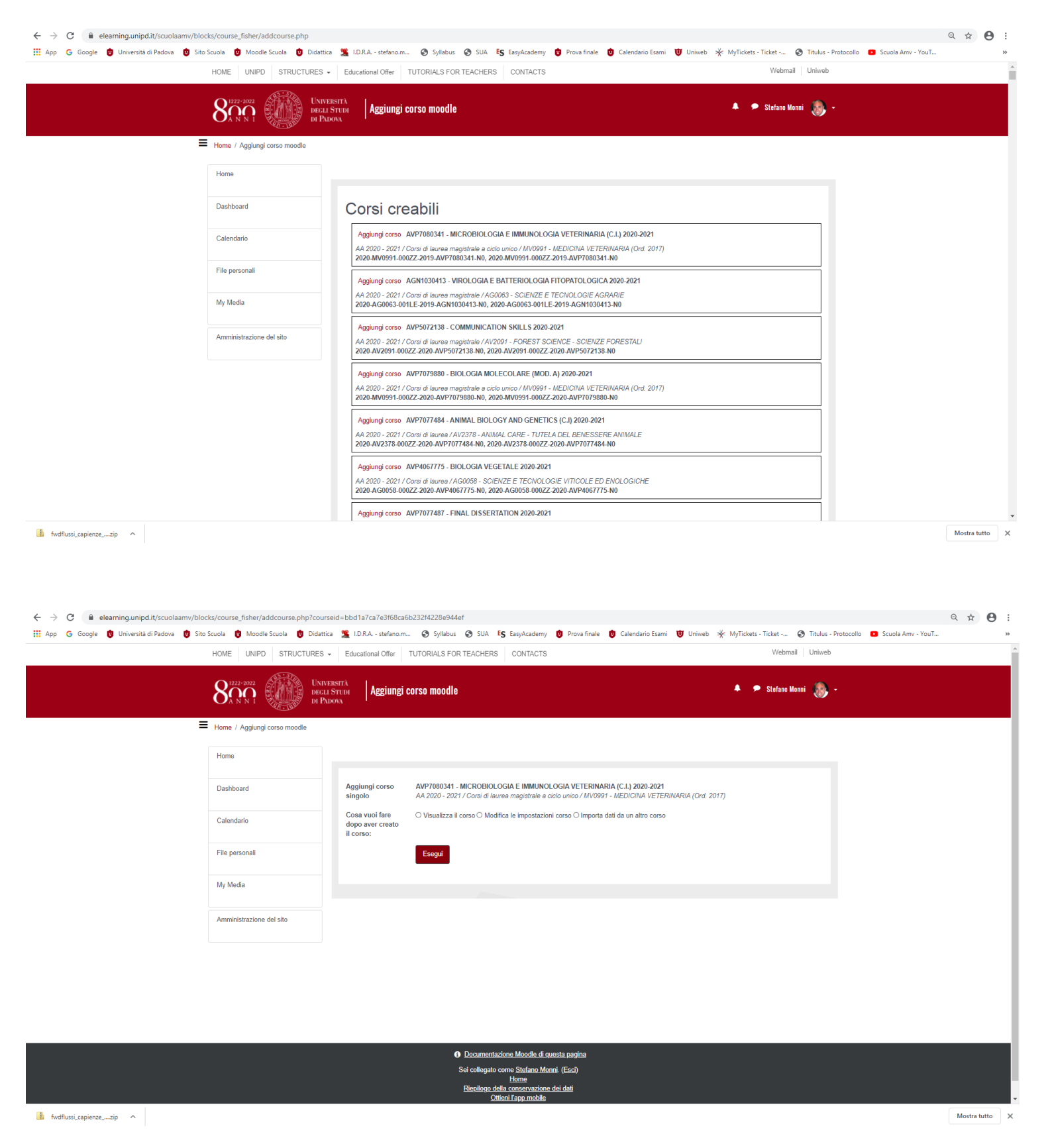

"Visualizza il corso": si accede direttamente alla Home page del proprio corso (il corso è vuoto e pronto per essere popolato).

"Modifica le impostazioni del corso": si accede alla finestra delle impostazioni per modificare i parametri del corso.

"Importa dati da un altro corso": tramite questo comando è possibile importare i contenuti di un altro corso, ad esempio il corso tenuto l'anno prima. In questo caso occorre stare molto attenti quando si seleziona il corso da importare, infatti in caso di omonimia occorre guardare l'anno di riferimento (non deve essere l'anno in corso). Se il corso non compare nel primo elenco bisogna utilizzare il campo di testo denominato "Cerca" facendo attenzione a digitare correttamente il titolo dell'insegnamento ricercato.